# F A M P FreeBSD. Apache. MariaDB. PHP

# How To Build.Setup.Deploy by m1m1n

# The Introduction

- You Have A FreeBSD Box
- An Extracted Portsnap & Distfiles
- A Putty & WinSCP (Windows Users)
- A Terminal & SCP (Linux Users)
- Basic of ee/nano editor
- Basic of Unix/Linux Command Line
- A Lots of Snacks...

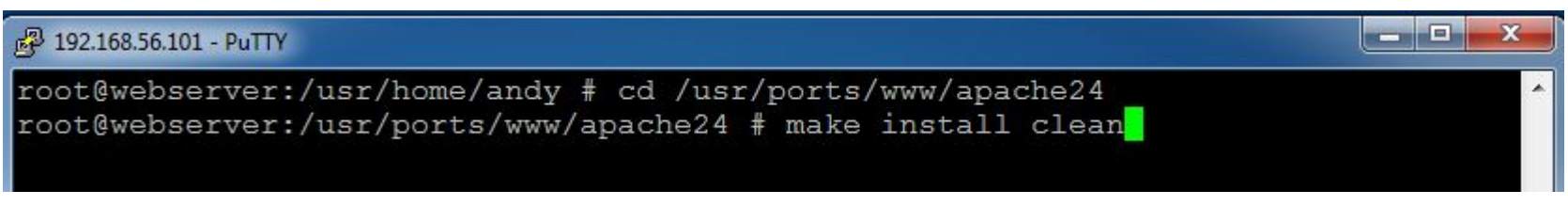

### Installing Apache24

# cd /usr/ports/www/apache24 && make install clean

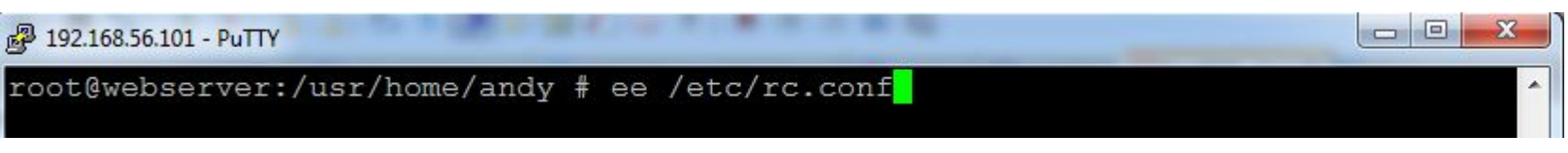

### Apache24 on Start up

# ee /etc/rc.conf

sendmail enable="NONE" hostname="webserver.fsisystem.net" ifconfig em0="DHCP" sshd enable="YES" Set dumpdev to "AUTO" to enable crash dumps, "NO" to disable dumpdev="AUTO" APACHE24 apache24 enable="YES" apache24\_http\_accept\_enable="YES"

apache24\_enable="YES" apache24 http accept enable="YES"

\_\_\_

root@webserver:/usr/home/andy # ee /usr/local/etc/apache24/httpd.conf

### Configure httpd.conf

# ee /usr/local/etc/apache24/httpd.conf

ServerAdmin andy@belajarfreebsd.or.id ServerName gives the name and port that the server uses to identify itself. This can often be determined automatically, but we recommend you specify it explicitly to prevent problems during startup. If your host doesn't have a registered DNS name, enter its IP address here. ServerName webserver.fsisystem.net:80

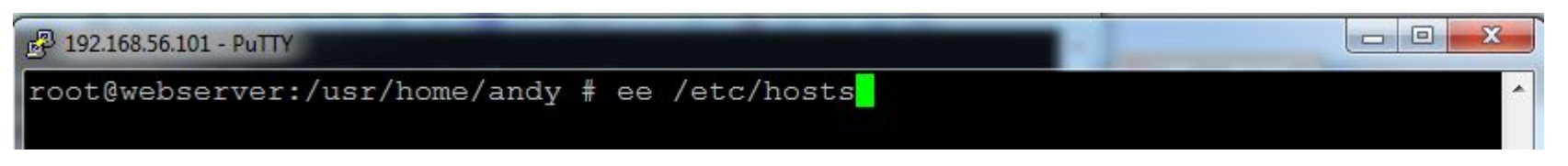

### Configure hosts

# ee /etc/hosts

localhost localhost.my.domain localhost localhost.my.domain  $.0.0.1$ webserver.fsisystem.net webserver 168.56.101

### Server ip address & Server FQDN

192.168.56.101 webserver.fsisystem.net webserver

LoadModule rewrite module libexec/apache24/mod rewrite.so LoadModule php5 module libexec/apache24/libphp5.so

### Enabling mod\_rewrite & mod\_php

Remove "hastag  $(\#)$  on rewrite module & php5 module

 $\Box$  $\Box$ 

۸

#### 2 192.168.56.101 - PuTTY

root@webserver:/usr/home/andy # service apache24 start Performing sanity check on apache24 configuration: Syntax OK Starting apache24.

### Starting Apache24 Service

# service apache24 start

 $\mathcal{C}^i$ 

(i) 192.168.56.101

It works!

Testing with Browser using server ip address It Works!

£ 192.168.56.101 - PuTTY

root@webserver:/usr/home/andy # cd /usr/ports/databases/mariadb100-server root@webserver:/usr/ports/databases/mariadb100-server # make install clean

回

回

**COLLE** 

 $\overline{\phantom{a}}$ 

 $\mathbf x$ 

▴

### Installing MariaDB100-Server

# cd /usr/ports/databases/mariadb100-server

# make install clean

#### £ 192.168.56.101 - PuTTY

root@webserver:/usr/home/andy # ee /etc/rc.conf

### Adding MariaDB on Start Up

# ee /etc/rc.conf

MARIADB mysql enable="YES"

MariaDB on Server Start Up

mysql\_enable="YES"

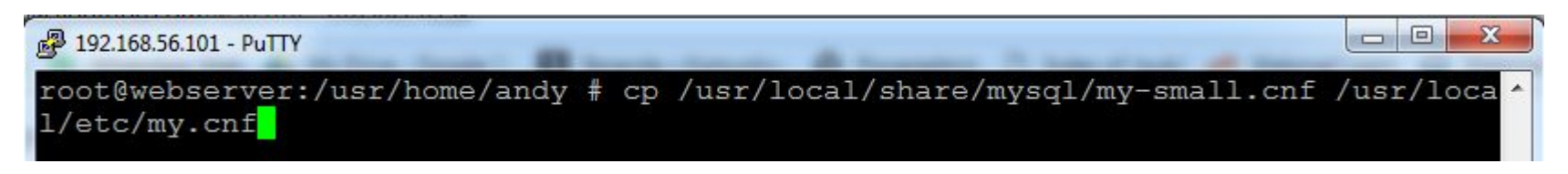

### Copying my.cnf from System

# cp /usr/local/share/mysql/my-small.cnf /usr/local/etc/my.cnf

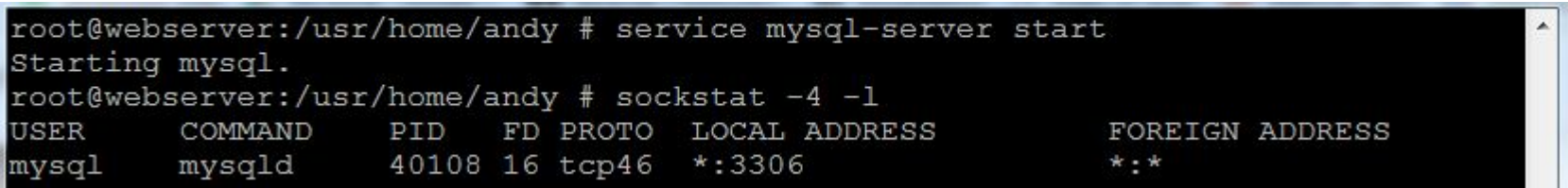

### Starting MariaDB Service & Status

```
# service mysql-server start
# sockstat -4 -1
```
root@webserver:/usr/home/andy # mysqladmin -u root password '1qaz@WSX3edc'

### MariaDB set root password for the first time

# mysqladmin -u root password 'passwordanda'

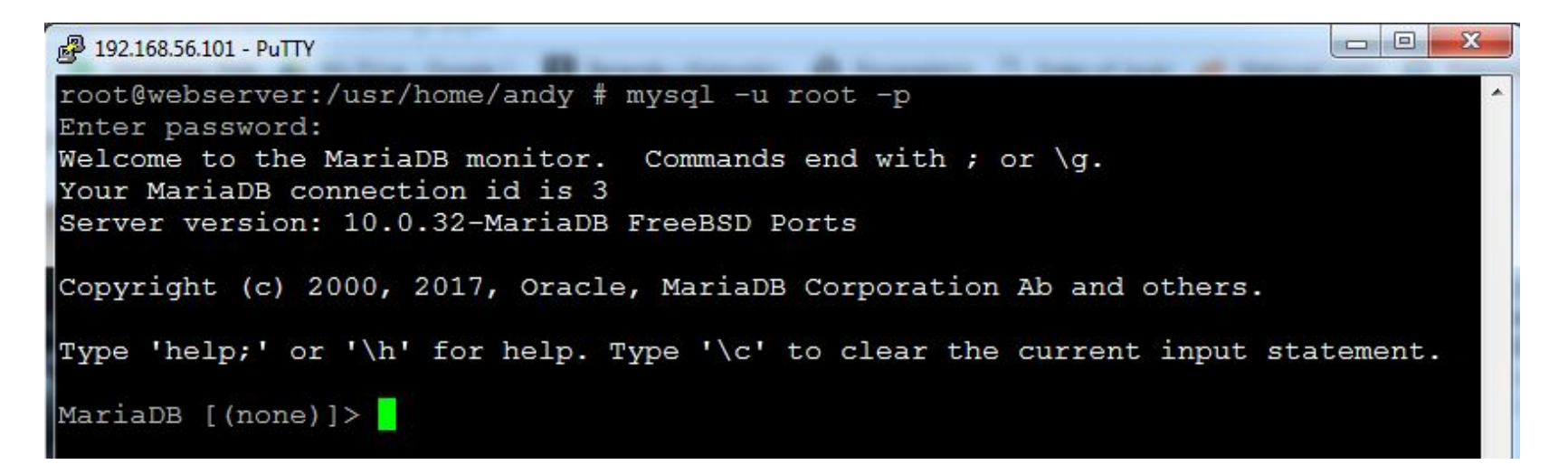

### MariaDB first login

# mysql -u root -p

<sup>2</sup> 192.168.56.101 - PuTTY

root@webserver:/usr/home/andy # cd /usr/ports/lang/php56 root@webserver:/usr/ports/lang/php56 # make install clean

### Installing php56

# cd /usr/ports/lang/php56 && make install clean

#### <sup>2</sup> 192.168.56.101 - PuTTY

root@webserver:/usr/home/andy # cd /usr/ports/www/mod php56 root@webserver:/usr/ports/www/mod php56 # make install clean

### Installing php56 module for Apache24

# cd /usr/ports/www/mod\_php56 && make install clean

2 192.168.56.101 - PuTTY

root@webserver:/usr/home/andy # ee /usr/local/etc/apache24/httpd.conf

e

▲

**COL** 

### Configure Apache24 for php56

# ee /usr/local/etc/apache24/httpd.conf

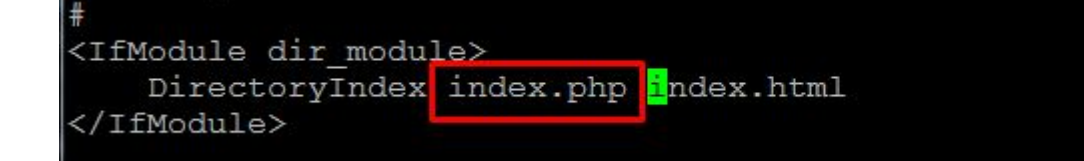

### Adding index.php infront of index.html

DirectoryIndex **index.php** index.html

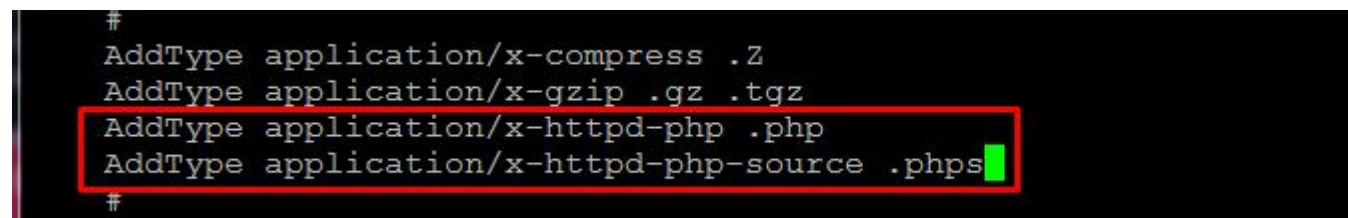

## Adding Type Application for php56

AddType application/x-httpd-php .php AddType application/x-httpd-php-source .phps

2 192.168.56.101 - PuTTY

root@webserver:/usr/home/andy # ee /usr/local/www/apache24/data/phpinfo.php

 $\Box$ e

### Creating phpinfo.php file

# ee /usr/local/www/apache24/data/phpinfo.php

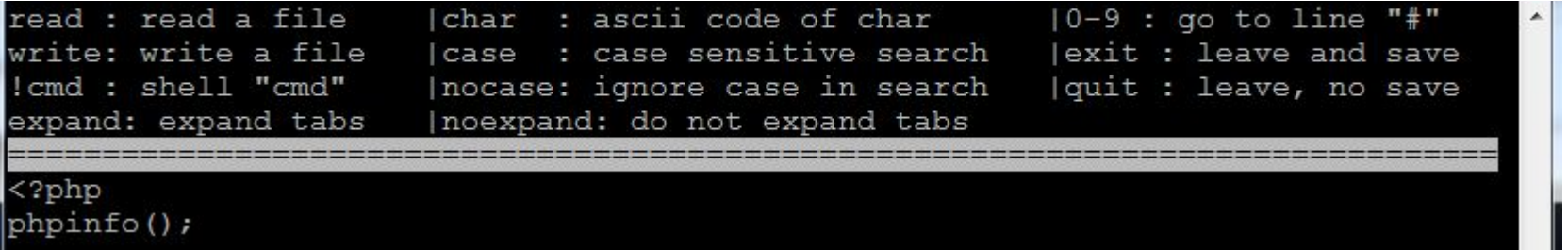

×.

### Phpinfo.php content  $\langle$ ?php phpinfo();

root@webserver:/usr/home/andy # cd /usr/local/etc/ root@webserver:/usr/local/etc # cp php.ini-production php.ini

### Copying php.ini from System

# cp /usr/local/etc/php.ini-production /usr/local/etc/php.ini

root@webserver:/usr/local/etc # ee /usr/local/etc/php.ini

# Configure php.ini for Basic Use

```
# ee /usr/local/etc/php.ini
```
[Date] Defines the default timezone used by the date functions http://php.net/date.timezone date.timezone = Asia/Jakarta

**date.timezone** = Asia/Jakarta

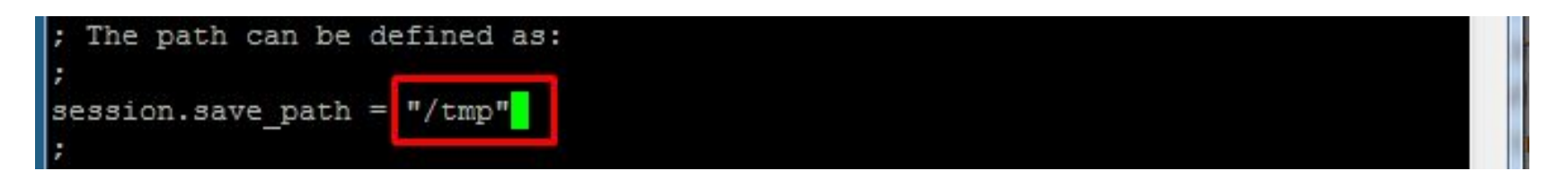

```
session.save path= "/tmp"
```
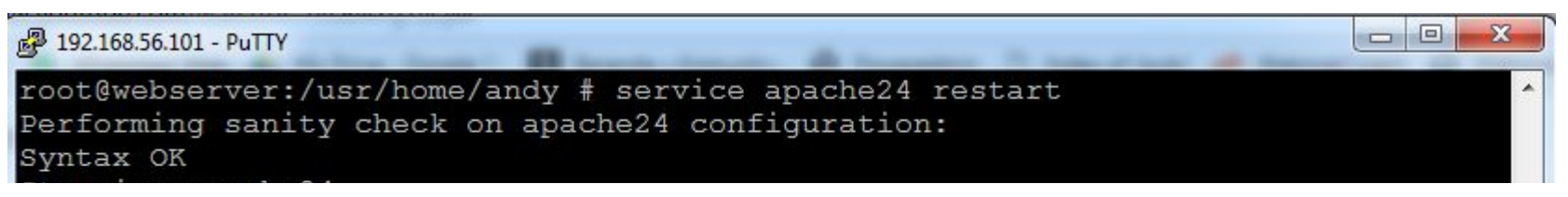

### Restarting Apache24

# Service Apache24 restart

\_ \_ \_

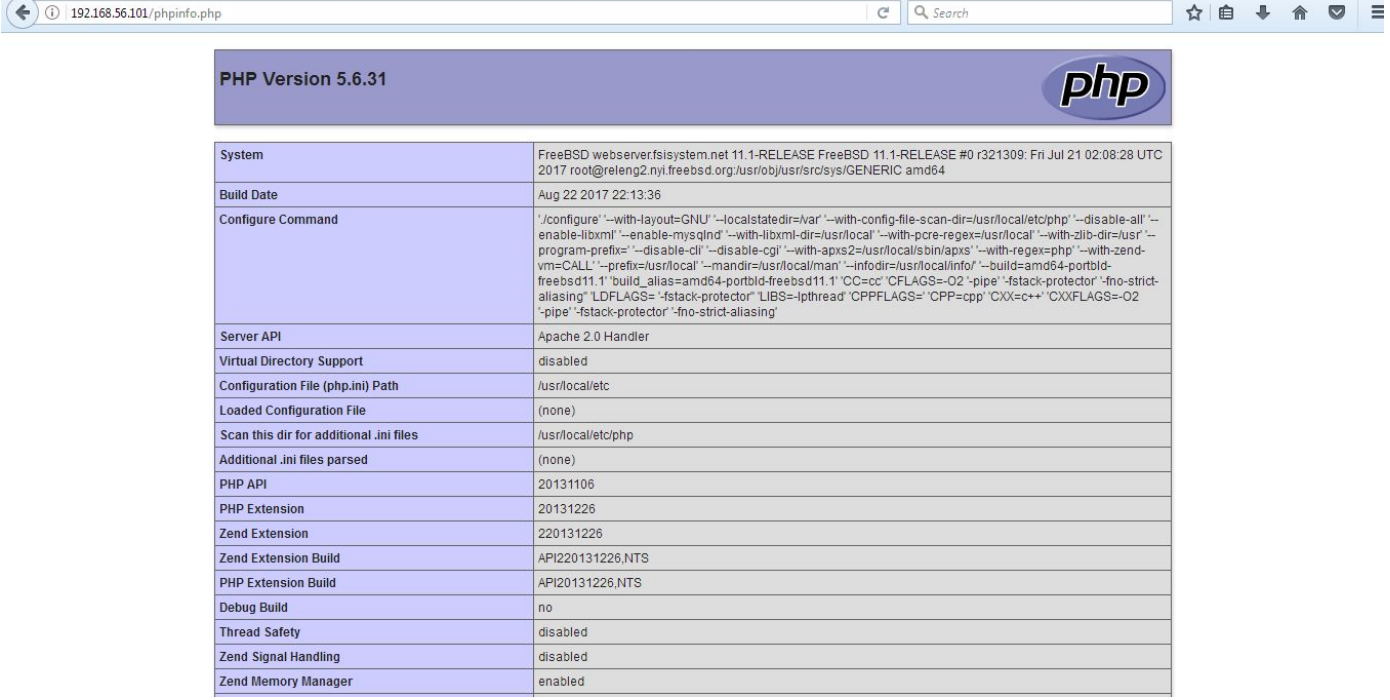

# The Credits

# ALLAH SWT & Nabi Muhammad SAW www.skyline.net.id

# FSISystem

# Quanta & Inspur Servers

Komunitas BelajarFreeBSD Indonesia